## 例題 3.6

InterPro でチロシンキナーゼ SRC の配列(UniProtKB: SRC\_HUMAN)をクエリとして実行し、 PROSITE や Pfam の結果パターンとどのようにヒットしているか確認せよ。

## 解答

1. InterPro のトップページの「Search by sequence」または「Search」のタブから入力する。

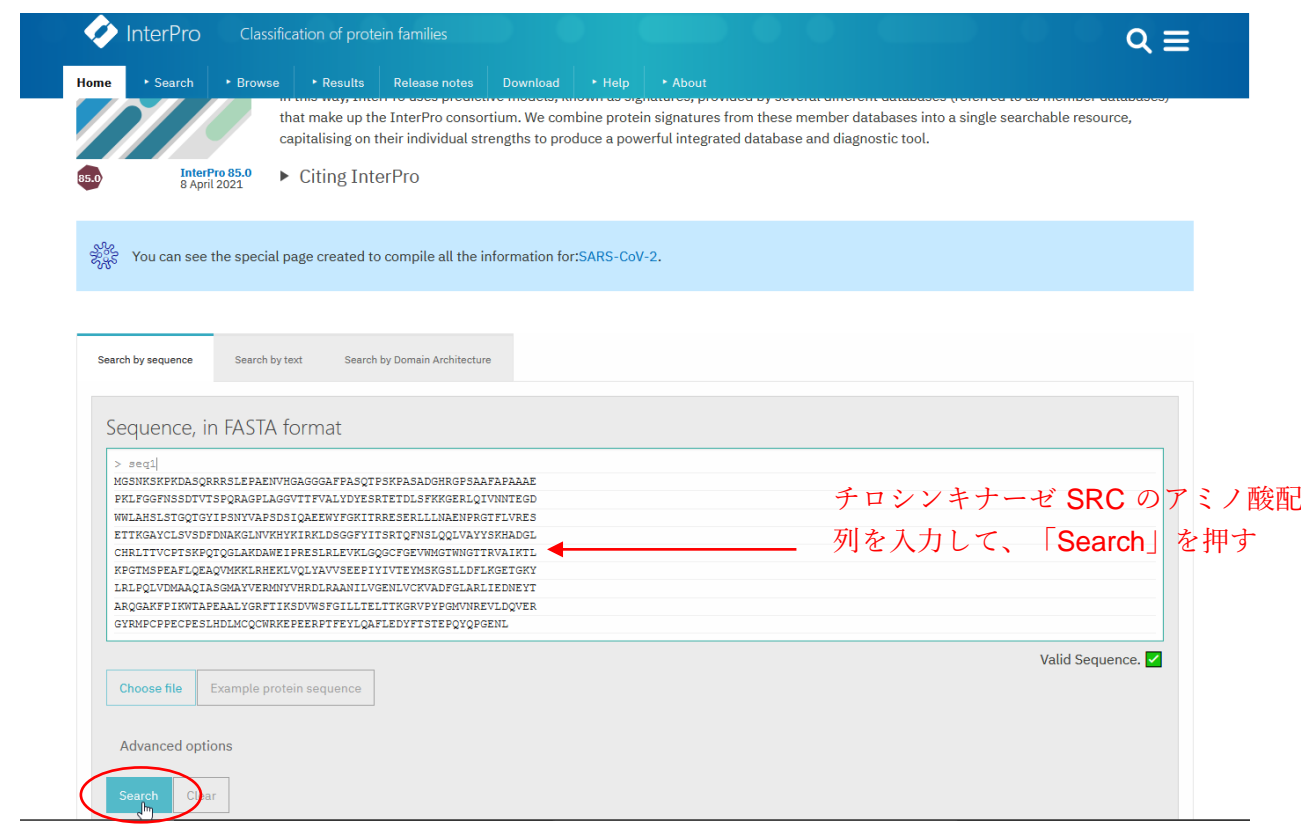

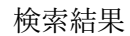

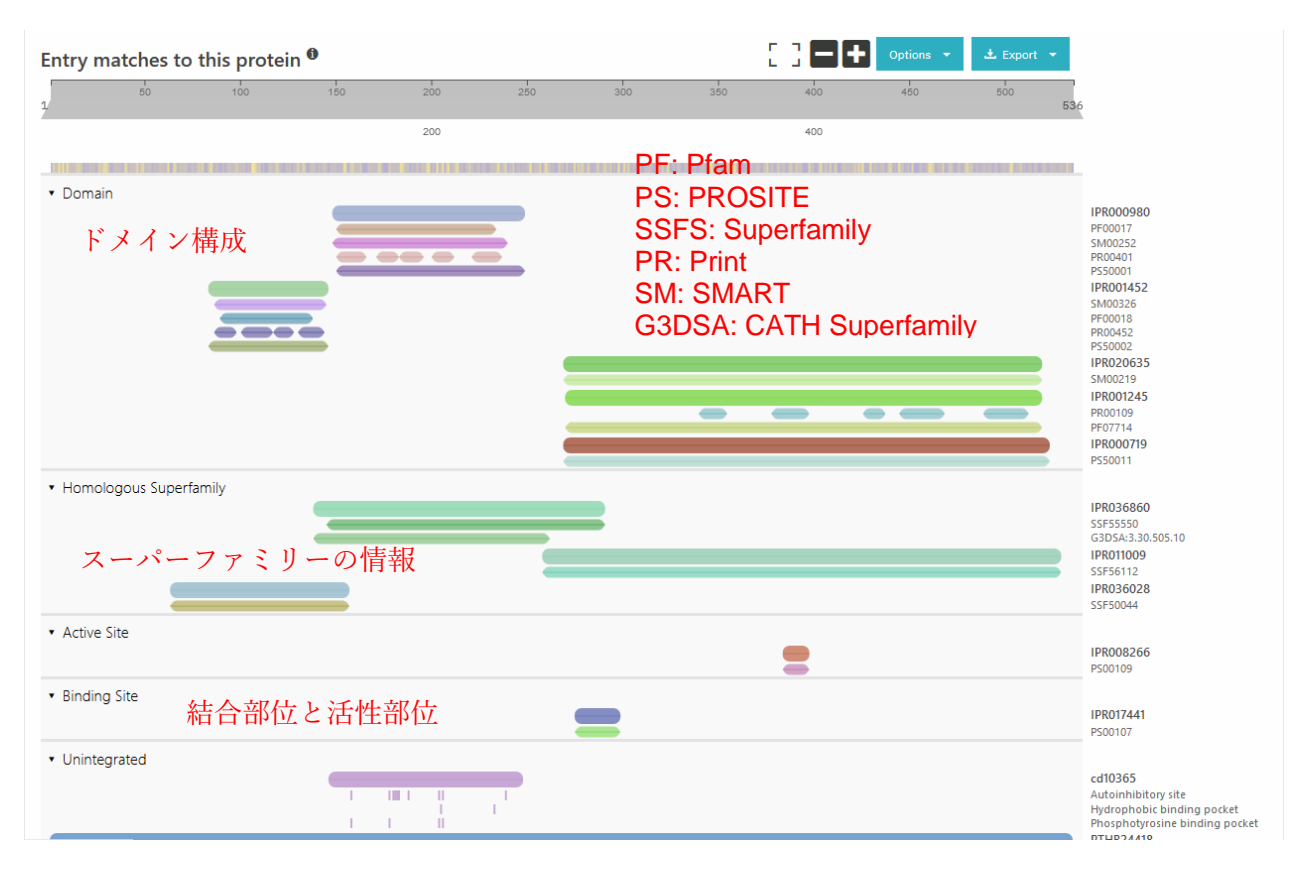